## גישה לטקסט מלא מחוץ לקמפוס

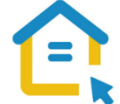

משאבי הספרייה האלקטרוניים - מאגרי מידע, כתבי עת, ספרים ותדפיסים, נגישים ברובם אך ורק למשתמשי אוניברסיטת תל-אביב ואינם נגישים לקהל הרחב. להתחברות למשאבים אלה ולקבלת גישה לטקסט מלא מחוץ לקמפוס האוניברסיטה יש לבצע הגדרות Proxy במחשבכם. הגדרות אלה הנן חד פעמיות וישמשו אתכם במהלך לימודיכם.

## הגדרות Proxy במחשבים עם מערכת הפעלה OS Mac

- בסמוך לשורת כתובת ה URL חפשו את הסימן המוביל **להגדרות אפל- menu Apple** ולחצו עליו.
	- בחרו **בהעדפות מערכת – Preferences System**.
		- לחצו על הכפתור **רשת – Network**.
			- בחרו ברשת אליה הנכם מחוברים.
		- לחצו על הכפתור **מתקדם – Advanced**.
		- עברו ללשונית **שרתי Proxy – Proxies**.
	- .**Automatic Proxy Configuration אוטומטיות proxy בהגדרת** בחרו▪
		- https://www.tau.ac.il/remote.pac :הקלידו בשורת הכתובת
			- לחצו על **אישור - OK**.
			- סגרו את הדפדפן, פתחו אותו שוב והיכנסו לאתר הספרייה.

עם הכניסה לאתר הספרייה או עם פתיחת טקסט מלא, תופיע חלונית הזדהות בה תקלידו את שם המשתמש

והסיסמה האוניברסיטאיים שלכם.

## **בכל בעיה, יש לפנות למוקד התמיכה של האגף למחשוב וטכנולוגיות מידע באוניברסיטת תל אביב טלפון: 03-6408888**